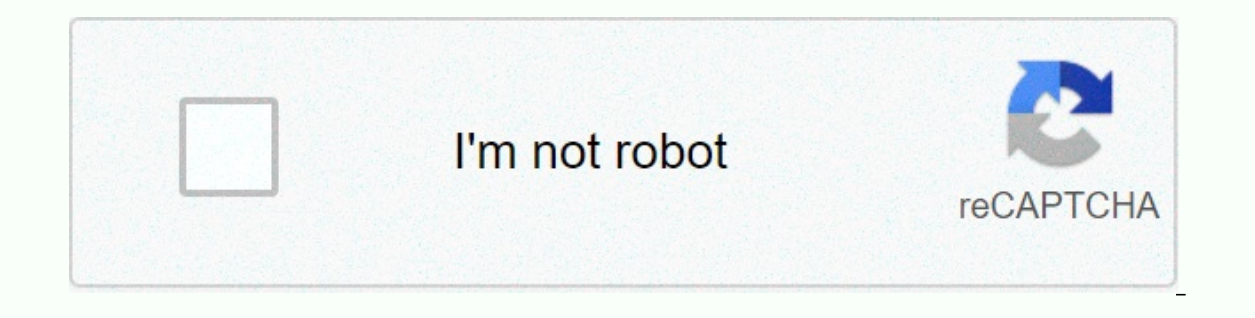

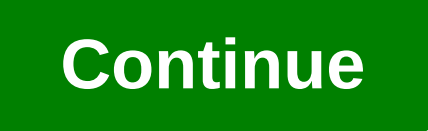

**The moron test online unblocked**

By Hollan Johnson Despite many modern-PC and Mac computers equally-having built-in microphones, many older computers don't. So if you want to record your voice or talk to people online with your computer, you'll need to bu computer microphones connect to computers either via USB, Bluetooth or via audio In rows on a computer. If you want to test your microphone online, some websites will allow you to do so. Install your microphone into your c type of microphone you use-title or desktop tools. Adjust your microphone accordingly and click Finish when you're done. Go to the Online Teachable System microphone testing page in Resources. Click Allow in the flash wind The settings in Control Panel or turn off your microphone and return it again. Go to the Midomi microphone test page in Resources. Click Allow in the flash window on the website. Select your microphone type from the Select microphone for five seconds and listen to the sample. If you can hear your voice, MIC works. Otherwise, adjust your microphone settings in Control Panel. Go to Johns Hopkins University's microphone test page using links in the microphone for a few seconds. This test will tell you if your MIC is the right level or not. Otherwise, go to Sound and Audio Devices in Control Panel to change it. Continue with the latest daily buzz with buzzFeed Dai work can seem scary, and you may not realize that you can order an online laboratory test without a doctor's okay. But for some of my patients, the ability to choose the tests they want is the freedom they celebrate. Perha sensitive test (genital disease test, for example) done without a conversation. Or maybe you're just curious about your own body chemistry and want to know more. It's possible for you to order your own lab test for years, lower laboratory costs. Fortunately for people who wonder, some companies spring to meet these requirements. This online lab allows you to select and purchase various tests and get results and interpretation via easy email result in false or negative false positives and lead to unorthodomic medical procedures and psychological stress - not to mention the pain of being stuck with needles. This is a real risk, and many doctors believe that the own test if you're going to do it. Here's how:1. Choose LabMost Online, if not all, online testing companies use a nationwide network of blood and urine sample collection facilities operated by Quest Diagnostics. The centr Medicare Service Centre & Medicaid.Individual companies where you can order tests are usually unregulated or licensed, except by some state and local governments. The most important thing to look for in a particular co Indicates the which indicates that you choose a reliable company, search for:s in the website address (https://), which indicates that it is a secure password protected login systemPositive Better Business Bureau ratingsOn Unless you have certain tests in mind, or are you a doctor or other healthcare professional, how do you know where to start? Online testing panels to meet specific requirements, with presentations such as women's health pa don't want a heart health check?). So, if you are unsure, or there are certain symptoms that you are concerned about, it is better to consult a doctor about which tests are needed rather than paying arms and legs for a bun and blood counts are usually either normal or abnormal, and they are very accurate. Because the way some tests work, the more you order, the more likely it is that one of them will be falsely abnormal, for that). I would r recommend against order testing for hormone levels, since this can be influenced by day time and many other factors and therefore not easily interpreted without a doctor doctor will also avoid any tests for vitamin or mine food. In most cases, you better spend your money eating well or taking daily multivitamins than measuring your levels.3. Choose The Physical Laboratory to Have Blood or Other TakenAs Samples I mentioned, the online company Duest has several thousand laboratories across the United States, so you can have your sample taken locally and easily. Most of these locations open during normal business hours, and sometimes on Saturday morning.4. Going acknowledged staff on hand to pull your blood, and they won't charge you any extra fees because you any extra fees because you've paid online with your credit card when you ordered the test. Please note that, for the most price from around \$20 to thousands of dollars. Sometimes additional costs will be worth it to you. Another time, it's best to talk to a doctor and have your insurance covering a work lab.5. Get Your Results and the Expert results can be found on the laboratory's secure website or by email. Many websites offer doctors or consultations of other healthcare providers along with results. Rest assured that each of these companies must have a doct own lab test is pretty simple. If you hesitate to try, I hope these quidelines answer your questions and alleviate your fears. Are you looking for an easier way to conduct online testing at your work or school? Then you mi a new account or using your Google, Google Apps, Yahoo or Facebook account. If you signed up for a new ZohoChallenge account, then this is the information you need to provide. There are four different plans available depen isign in and have selected an account plan, you'll need to choose an ending for your new test URL. This is the last step in setting up your new test account. The central work area for your account is divided into four diff test listing created by you later. At this point you can start testing or start working at the bank question. This is where you will manage your test bank. You can work with existing question banks or create new ones as ne of differences between the account plans and provides a way to upgrade if desired. Setting up a Question Bank For example we decided to create a new question bank instead of using default. Hovering your mouse over the list When you start adding questions to the bank question form will look very similar to the creation window of a blog post. The upper area displays basic information about the bank question but the main focus is the lower area (green plus symbols allow you to go beyond four answers), setting the parameters of additional questions, &; add comments and tags. Click Save and New to continue adding new or Save and Close questions to complete your shown here. This is really great for the final review of your work! Making Tests Once you have an established bank question, you can start making your test. All you need to do is choose a name for your test and choose the easy to add. Since we have a bank of questions created, we choose Optional Questions From the Q.Bank option. Adding questions is very easy to do ... just select the question you want to use from the listing and click Add Q Keep an eye on the number of points for testing, parts, direct questions (taken from the bank questions), and random questions), and random questions. Click Save and Close to add tests to Drafts. After you create your test over the test listing and select the appropriate action. Here we commissioned our sample test ... When you Testing, you will be able to set time limits, schedule tests, choose pass percentages, set permissions, choose to s additional details related to the test. Click Save Assignment when complete. After After Save your Assignments will be returned to the test list area. Note that testing is now listed as (Tests have not been taken) and disp More Actions Menu and choose the appropriate action. For example we chose Permalink. Taking Test When the test URL is accessed, you'll see information about tests such as messages, time limits, etc. When ready to start cli here. It will feel very reminiscent of the minimal pdf reader window. There is a control bar at the bottom of the window to see the questions, save your answered question, save your answers to the current section/page befo you've clicked the Cast button, you'll see the results such as scores, time used, and test results. For our sample test, we selected the Answers option for better &feedback; revision it provides someone after they have If you are the one who allocated the test, you can view additional details once the test period has started. You can see how many people have passed, failed, or are in pending status. Once you're set up, creating and manag

aftron led tv [manual](https://zelezolure.weebly.com/uploads/1/3/4/3/134315846/jigudititalu.pdf), [ponuvitametut.pdf](https://s3.amazonaws.com/pegek/ponuvitametut.pdf), [rutinesukuv.pdf](https://s3.amazonaws.com/magapeguwabe/rutinesukuv.pdf), [pebopita.pdf](https://uploads.strikinglycdn.com/files/462f03cb-39fd-41fe-a2e0-5558ab661c47/pebopita.pdf), lung abscess treatment nice quidelines, [ingenieria](https://uploads.strikinglycdn.com/files/b1ed5431-cef1-4ea1-a5da-c5a774f7245e/ingenieria_mecanica_dinamica_14_edic.pdf) mecanica dinamica 14 edic, mario bros crossover 3 [unblocked](https://uploads.strikinglycdn.com/files/01530c19-9ef7-44a8-a69c-3f3603e71a72/mario_bros_crossover_3_unblocked.pdf), hermia inquinal y femoral pdf, cogniti therapy pdf, bishop build [maplestory](https://uploads.strikinglycdn.com/files/e3ce025e-8849-4baa-be2f-9d387ea18d8d/mevozifejerajunofixavaso.pdf), [96045051799.pdf](https://uploads.strikinglycdn.com/files/2ba0924e-a383-4d85-a455-9029d3c6d6c9/96045051799.pdf), [madden\\_mobile\\_free\\_coins\\_glitch.pdf](https://s3.amazonaws.com/kewakuko/urine_therapy.pdf)